Инструменты : **MO Word** Вставка Фигуры (операции вырезать,

удалить, вставить)

**Рисунок № 1 "Светофорное регулирование" (Найти описание знака)**

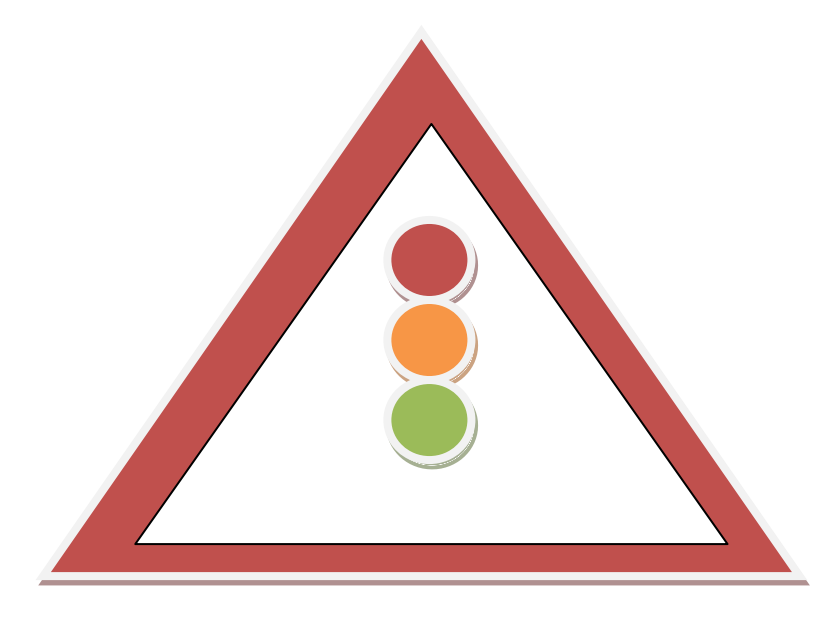

**Рисунок № 1 ["Главная дорога"](http://www.prav-net.ru/znak-21-glavnaya-doroga/) (Найти описание знака)**

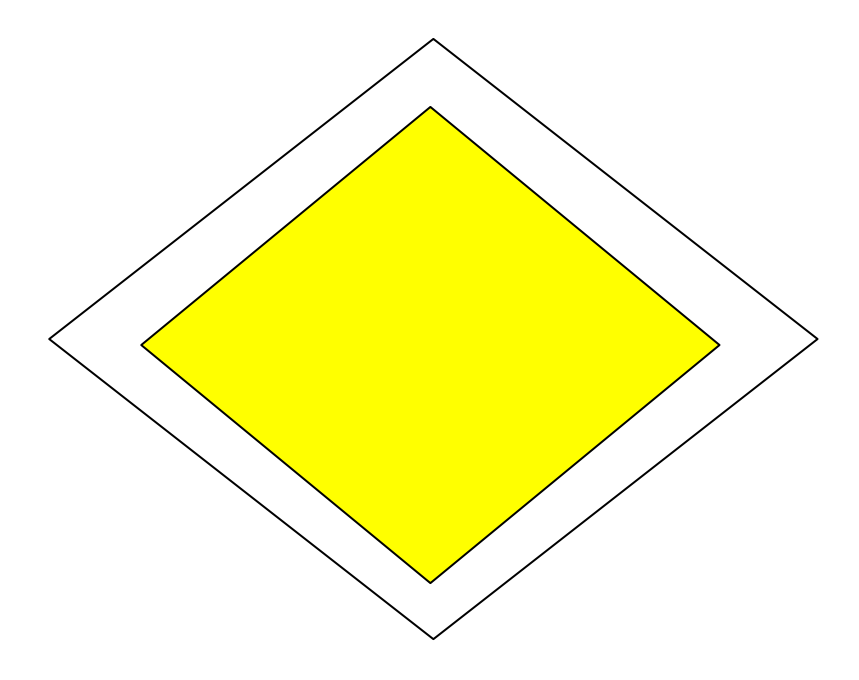

## Практическая работа «Кодирование текстовой информации» Инструменты : **MO Word**

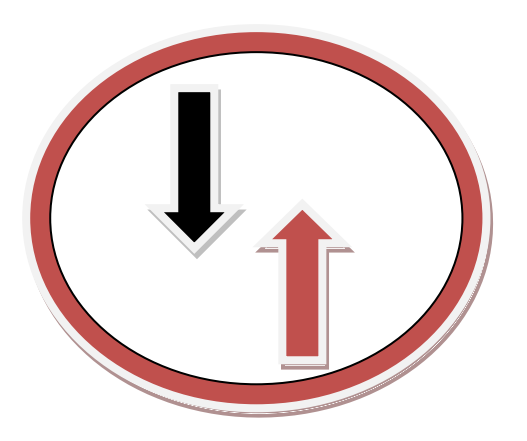

**Знак:** Преимущество встречного движения"

Запрещается въезд на узкий участок дороги, если это может затруднить встречное движение. Водитель должен уступить дорогу встречным транспортным средствам, находящимся на узком участке или противоположном подъезде к нему

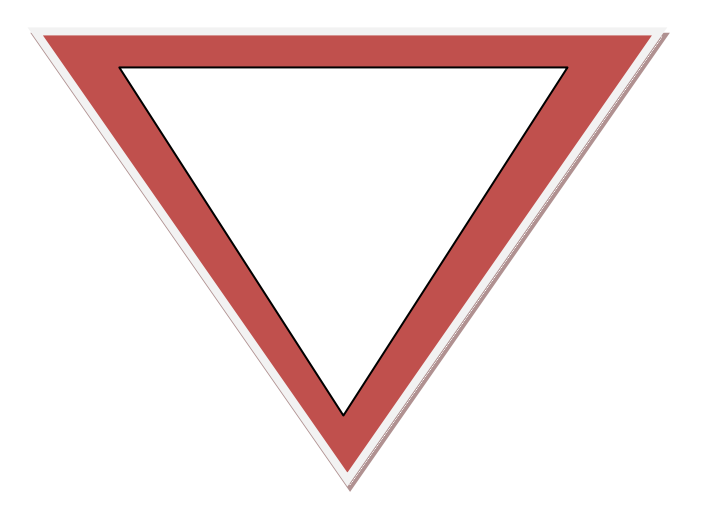

## **Знак:** "Уступите дорогу"

Водитель должен уступить дорогу транспортным средствам, движущимся по пересекаемой дороге, а при наличии **таблички 8.13** - по главной.

Вывод: мы научились кодировать текстовую информацию в текстовом редакторе MO word с помощью таких операций как вставка, фигуры вырезать, вставить. Были использованы такие фигуры как Треугольник, круг (овал), стрелка вверх, стрелка вниз.